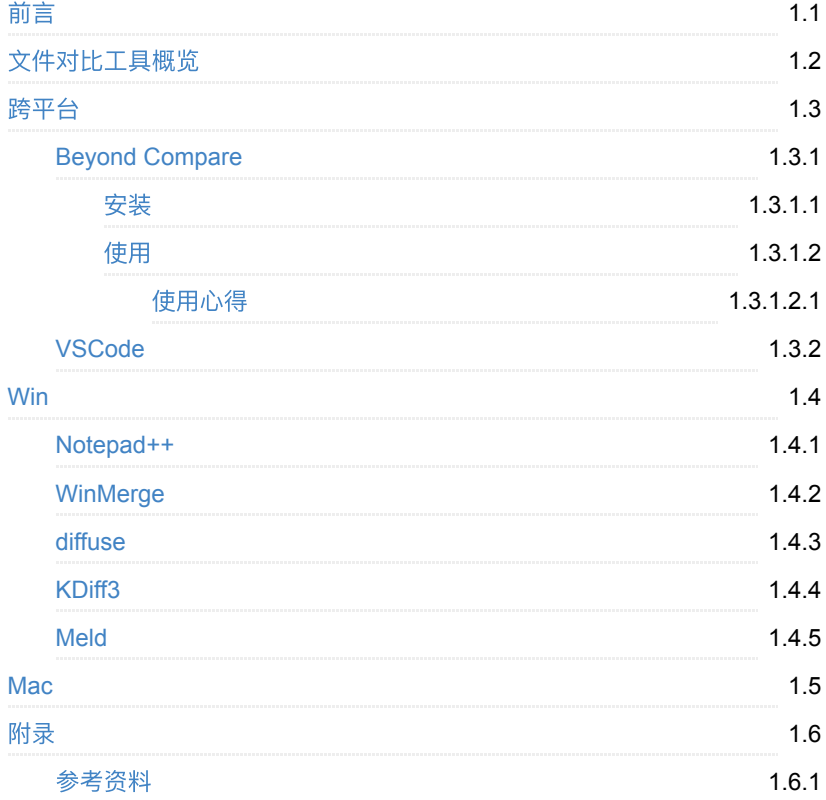

1

- <span id="page-1-0"></span>最新版本: v1.0
- 更新时间: 20210914

### 简介

总结各种文件内容比较工具。包括专业的非常好用的Beyond Comapre, 以及常用 的基本够用的VSCode的文件比较, 以及其他一些文件比较工具, 比如 Notepad++的Compare插件的文件比较, WinMerge, diffuse, KDiff3, Meld等。

### 源码**+**浏览**+**下载

本书的各种源码、在线浏览地址、多种格式文件下载如下:

#### **Gitbook**源码

• [crifan/file\\_compare\\_tool\\_summary:](https://github.com/crifan/file_compare_tool_summary) 文件对比工具总结

#### **如何使用此Gitbook源码去生成发布为电子书**

详见: [crifan/gitbook\\_template: demo how to use crifan gitbook template and](https://github.com/crifan/gitbook_template) demo

#### 在线浏览

- 文件对比工具总结 book.crifan.com
- 文件对比工具总结 crifan.github.io

#### 离线下载阅读

- 文件对比工具总结 PDF
- 文件对比工具总结 ePub
- 文件对比工具总结 Mobi

### 版权说明

此电子书教程的全部内容,如无特别说明,均为本人原创和整理。其中部分内容参 考自网络,均已备注了出处。如有发现侵犯您版权,请通过邮箱联系我 admin 艾特 crifan.com, 我会尽快删除。谢谢合作。

### 鸣谢

## 更多其他电子书

本人 crifan 还写了其他 100+ 本电子书教程, 感兴趣可移步至:

[crifan/crifan\\_ebook\\_readme: Crifan](https://github.com/crifan/crifan_ebook_readme)的电子书的使用说明

crifan.com, 使用署名4.0国际[\(CC BY 4.0\)](https://creativecommons.org/licenses/by/4.0/deed.zh)协议发布 all right reserved, powered by Gitbook最后更新: 2021-09-14 14:59:03

3

## <span id="page-3-0"></span>文件对比工具概览

文件对比工具概述:

- 免费
	- VSCode
	- WinMerge
	- Notepad++
		- 插件: Compare
	- diffuse
	- KDiff3
- 收费
	- Beyond Compare
	- Meld
- -》结论:
	- 优先推荐: Beyond Compare
		- 特点
			- 收费
			- 对比效果极好
				- 非常专业的内容对比软件
			- 支持格式众多
				- 除了普通文本类文件,还支持其他二进制类文件
					- 比如 音频类(Mp3等的头文件信息), word文档等等
			- 除了文件,也支持文件夹的对比
			- 支持对比时各种选项和模式
				- 比如 二进制快速比较 还是 基于规则的快速比较 等

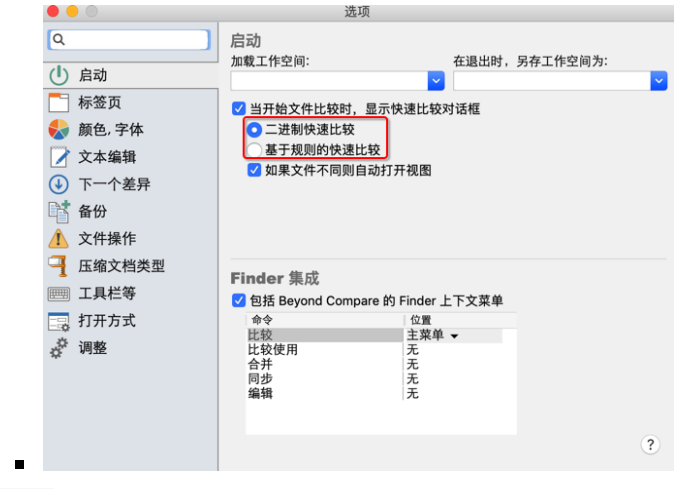

- 此次考虑: VSCode
	- 特点:
		- 免费
		- 文件内容对比功能还算够用
		- (目前) 不支持文件夹级别的对比
		- 只支持单个文件互相对比
- 再次考虑: WinMerge

特点

■ 免费

■ 支持文件夹对比

## <span id="page-5-0"></span>跨平台

- Beyond Compare
- VSCode 的 文件比较

## <span id="page-6-0"></span>**Beyond Compare**

## <span id="page-7-0"></span>安装

不鼓励用盗版。提倡买正版。

所以建议去官网下载,付费后使用。

### **Win**

#### 下载后,继续安装:

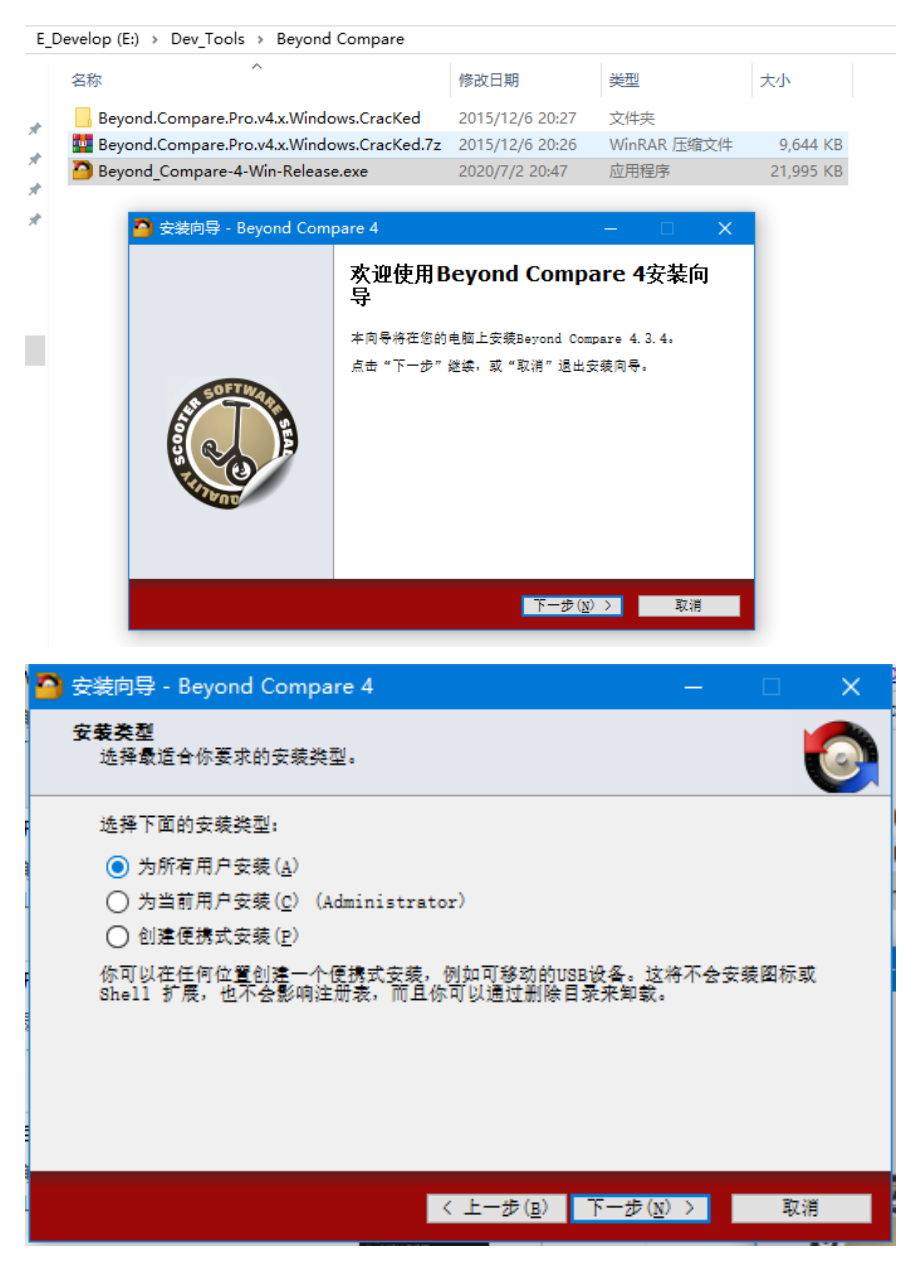

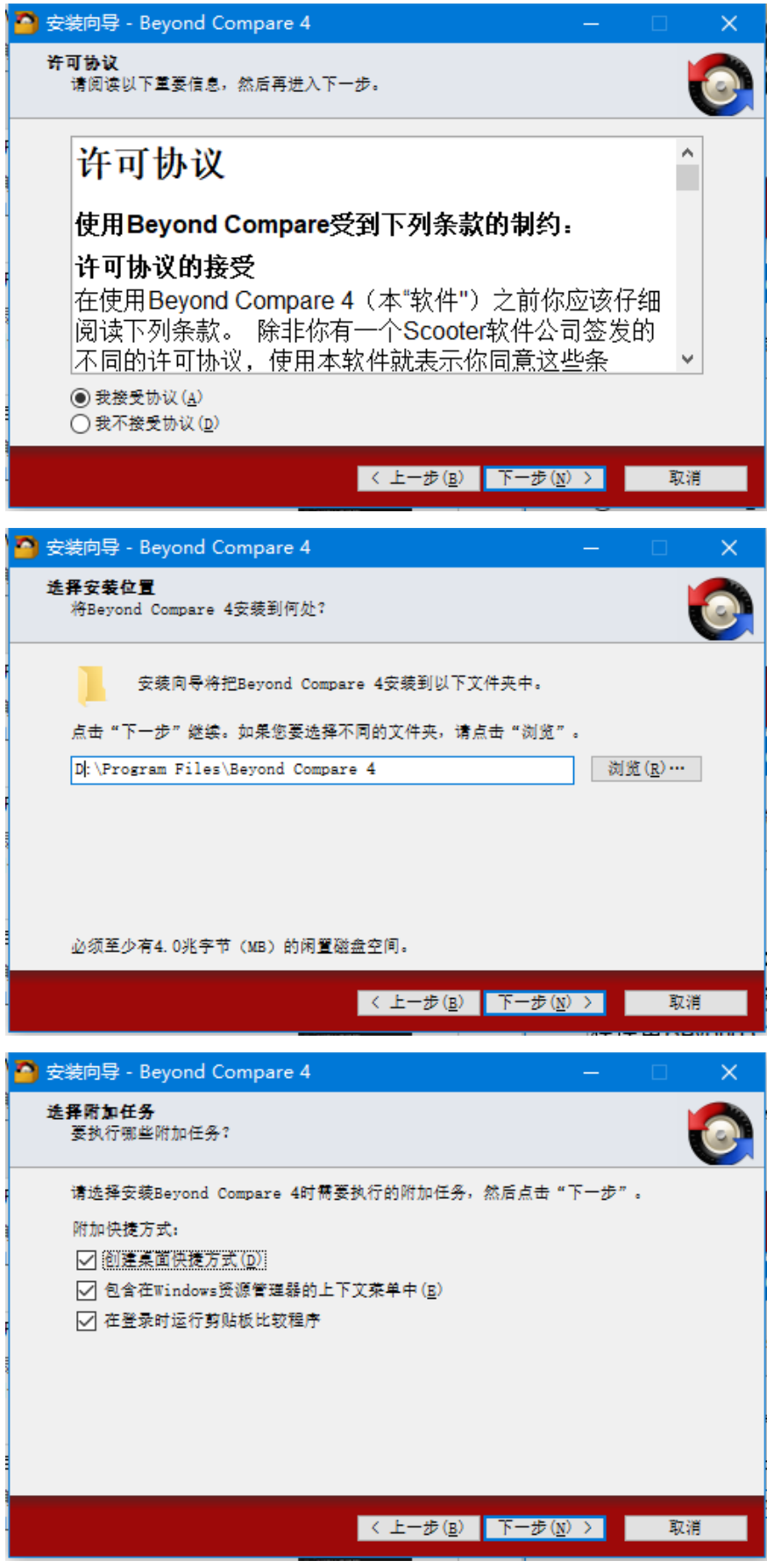

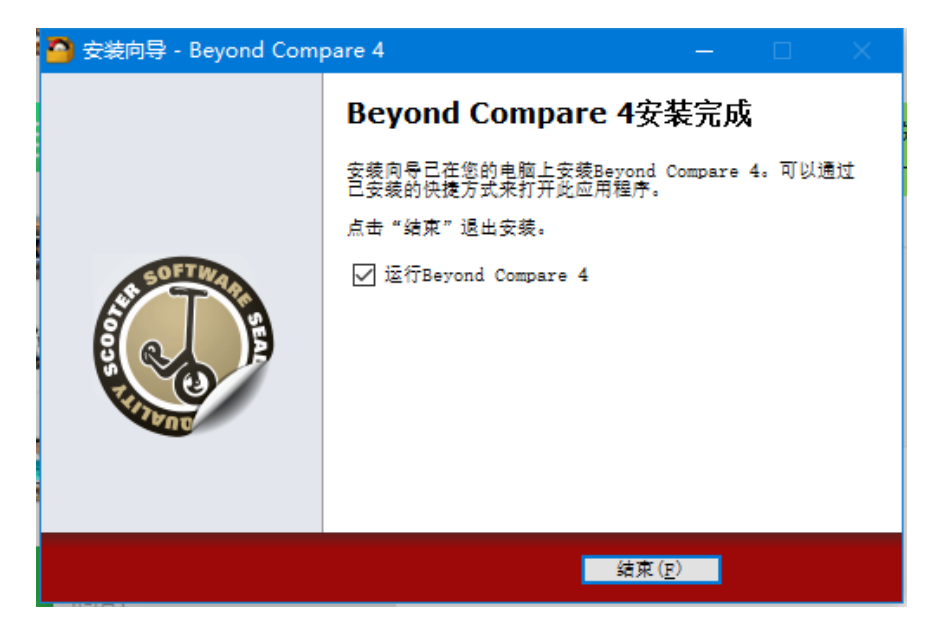

安装后, 启动, Beyond Compare的主界面:

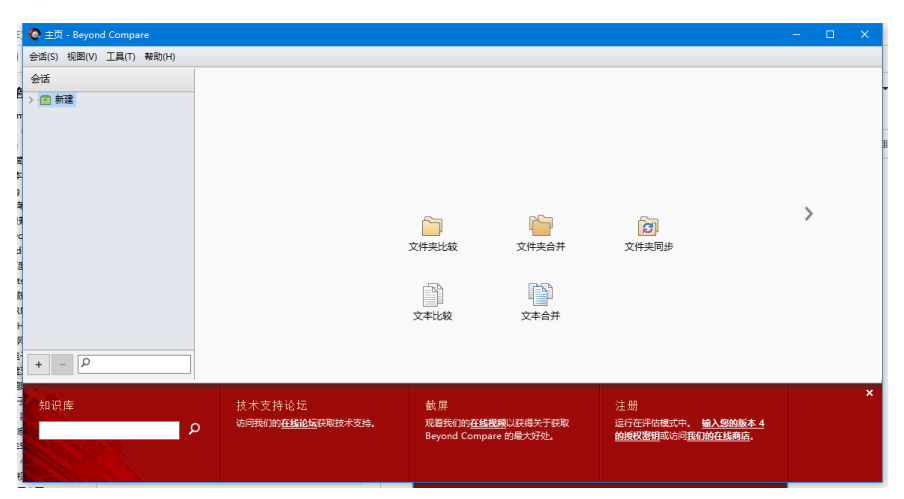

看看版本:

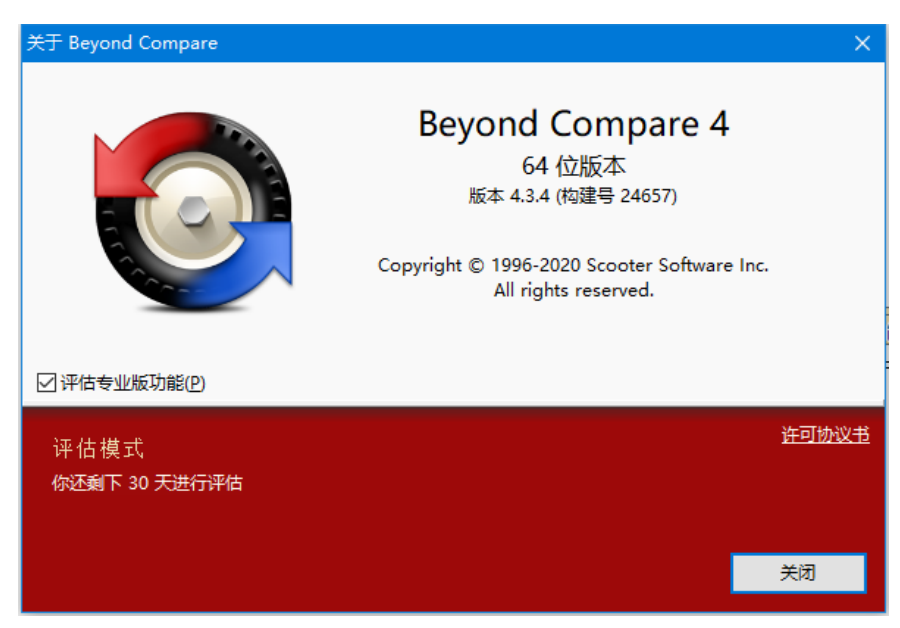

## <span id="page-11-0"></span>使用

## 使用举例

#### **Win**

对于某个文件夹,右键,选择左边文件夹进行比较

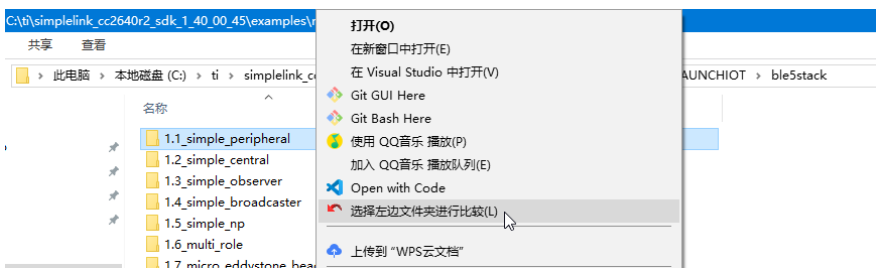

对于要比较的另外一个文件夹, 右键, 和 xxx 比较

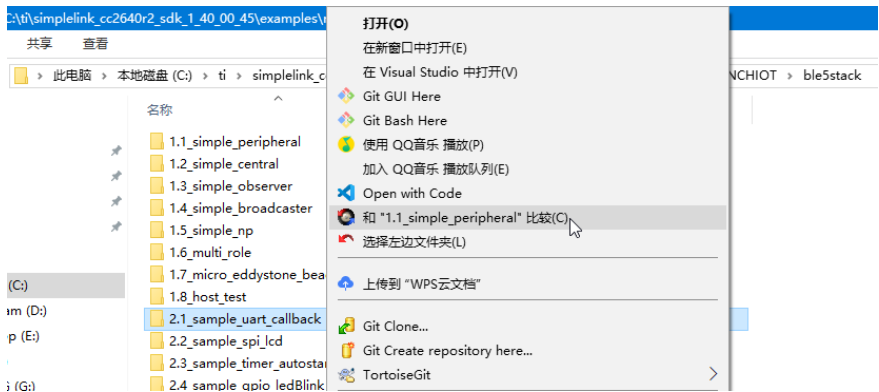

#### 即可打开主界面,看到详细的比较结果:

| 命主则                                                                          | 5 1.1 simple peripheral <-- > 2.1 s <sup>×</sup>               |          |                                                                        |                      |                                                                    |
|------------------------------------------------------------------------------|----------------------------------------------------------------|----------|------------------------------------------------------------------------|----------------------|--------------------------------------------------------------------|
| $=$<br>Ł<br>相同<br>丰面<br>差別<br>结构<br>会话<br>全部                                 | VA<br>文件<br>☆母<br>裕.<br>上。<br>折叠<br>Rd<br>展开<br>规则<br>复制<br>次要 | σ<br>脚新  | $rac{1}{100}$<br>金焼<br>过滤:                                             | Υ<br>高石油<br>k.<br>过滤 |                                                                    |
| CA_AexamplesArtosACC2640R2_LAUNCHIOTAble5stack\1.1_simple_peripheral\src\app | $-20$                                                          | <b>A</b> | C:\\rtos\CC2640R2_LAUNCHIOT\ble5stack\2.1_sample_uart_callback\src\app | $\checkmark$         | $\mathbb{R} \times \mathbb{R} \times \mathbb{R} \times \mathbb{R}$ |
| 名称(N)                                                                        | 大小(Z)<br>已缩改(M)                                                |          | 名称(N)                                                                  | 大小(Z)                | 已修改(M)                                                             |
| <b>Part of</b>                                                               | 176.452 2020/6/14 21:28:31                                     |          | <b>Physic</b>                                                          |                      | 127.573 2020/6/14 21:28:34                                         |
| <b>D</b> app                                                                 | 113.696 2020/7/1 22:43:54                                      |          | -@ app                                                                 |                      | 114.402 2020/6/14 21:28:34                                         |
| a main.c                                                                     | 12.261 2017/9/29 13:35:39                                      | ※■       | main.c                                                                 |                      | 12.261 2017/9/29 13:35:41                                          |
| simple peripheral.c                                                          | 53.254 2020/7/1 22:43:54                                       | ×        | a simple peripheral.c                                                  |                      | 53,960 2017/9/29 13:35:41                                          |
| a simple peripheral.h                                                        | 3,497 2017/9/29 13:35:39                                       |          | a simple peripheral.h                                                  |                      | 3,497 2017/9/29 13:35:41                                           |
| a simple peripheral dbg.c                                                    | 40,904 2017/9/29 13:35:39                                      |          | a simple peripheral dbg.c                                              |                      | 40,904 2017/9/29 13:35:41                                          |
| simple peripheral menu.c                                                     | 1.257 2017/9/29 13:35:39                                       |          | simple peripheral menu.c                                               |                      | 1,257 2017/9/29 13:35:41                                           |
| a simple peripheral menu.h                                                   | 2,523 2017/9/29 13:35:39                                       |          | simple peripheral menu.h                                               |                      | 2.523 2017/9/29 13:35:41                                           |
| <b>film</b> driver                                                           | 54.625 2020/6/14 21:28:31                                      |          | <b>film</b> driver                                                     |                      | 5.040 2020/6/14 21:28:34                                           |
| <b>Elli</b> stack                                                            | 8.131 2020/6/14 21:28:31                                       |          | -filli stack                                                           |                      | 8.131 2020/6/14 21:28:34                                           |
| <b>ED</b> tirtos                                                             | 120,462,492 2020/6/14 21:28:31                                 |          | tirtos                                                                 |                      | 443,428 2020/6/14 21:28:34                                         |
| <b>D</b> iar                                                                 | 120,462,492 2020/6/14 21:29:50                                 |          | <b><i><u>en</u></i></b> iar                                            |                      | 443,428 2020/6/14 21:28:34                                         |
| <b>Ca</b> app                                                                | 66.078.511 2020/6/14 21:30:02                                  |          | <b>D</b> app                                                           |                      | 378.218 2020/6/14 21:28:34                                         |
| <b>film</b> config                                                           | 4.126.589 2020/6/17 22:07:10                                   |          | config                                                                 |                      | 6.962 2020/6/14 21:28:34                                           |
| <b>film</b> settings                                                         | 33.306 2020/6/14 21:30:02                                      |          |                                                                        |                      |                                                                    |
| <b>En</b> stack                                                              | 50.220.702 2020/6/14 21:30:02                                  |          | <b>En</b> stack                                                        |                      | 55,001 2020/6/14 21:28:34                                          |
| · ble5 simple peripheral.custom arqvars                                      | 1,308 2020/6/17 22:06:47                                       | ×        | · ble5 simple peripheral.custom argvars                                |                      | 1,171 2017/9/29 13:35:42                                           |
| · ble5 simple peripheral.eww                                                 | 253 2017/9/29 13:35:39                                         |          | · ble5 simple peripheral.eww                                           |                      | 253 2017/9/29 13:35:42                                             |
| · Makefile                                                                   | 1,823 2017/9/29 13:35:39                                       |          | - Makefile                                                             |                      | 1,823 2017/9/29 13:35:41                                           |

双击某文件,查看具体某个文件的对比结果:

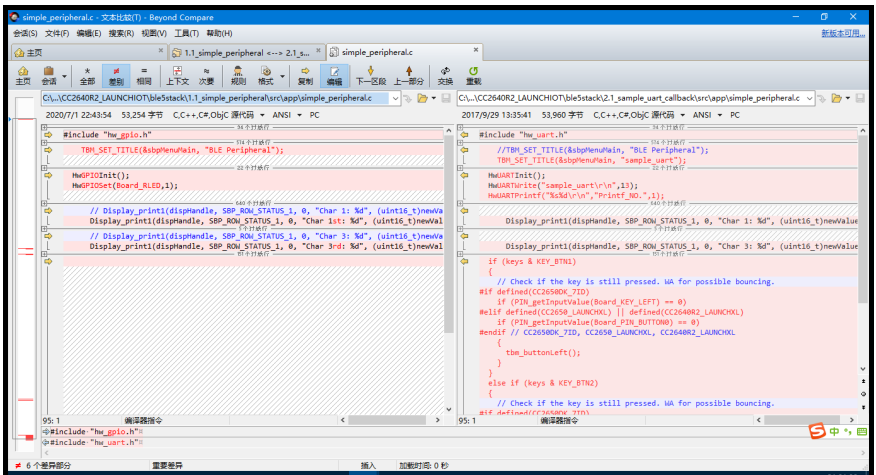

#### **Mac**

### **wda**代码对⽐

某次,希望把当前对于Python的facebook-wda的库的代码的改动,整理出来。

就需要知道原先的代码:

openatx/facebook-wda: Facebook WebDriverAgent Python Client Library (not official)

#### <https://github.com/openatx/facebook-wda>

git clone https://github.com/openatx/facebook-wda.git

下载后得到原始代码。

和

此处本地

pip install facebook-wda

#### 安装到本地Python库的

/Users/limao/.pyenv/versions/3.8.0/Python.framework/Versions/3.8/lib/python3.8/ site-packages/wda/\_\_init\_\_.py

中的文件去做对比,找出改动位置。

所以就可以去:

选中改动后的代码:

Select Left folder to Compare

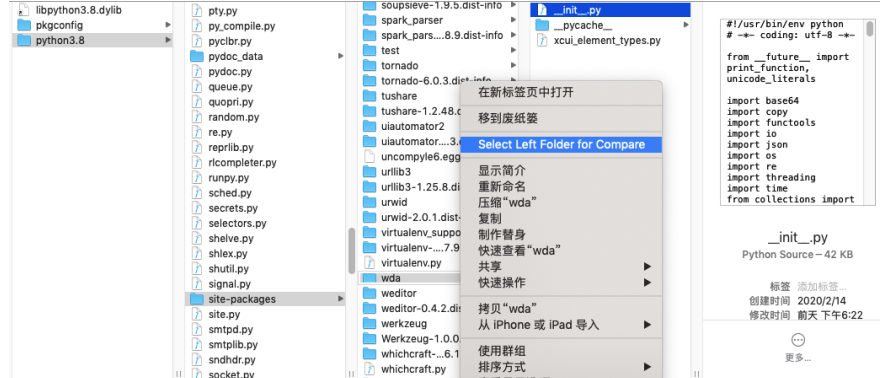

#### 再去选中被⽐较的原始代码:

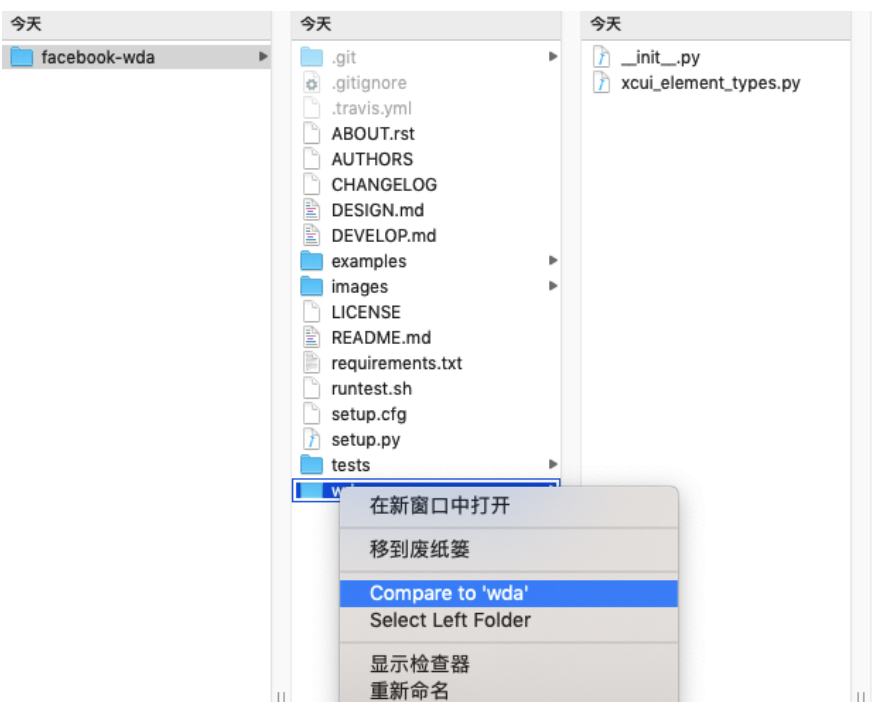

#### 即可打开比较窗口:

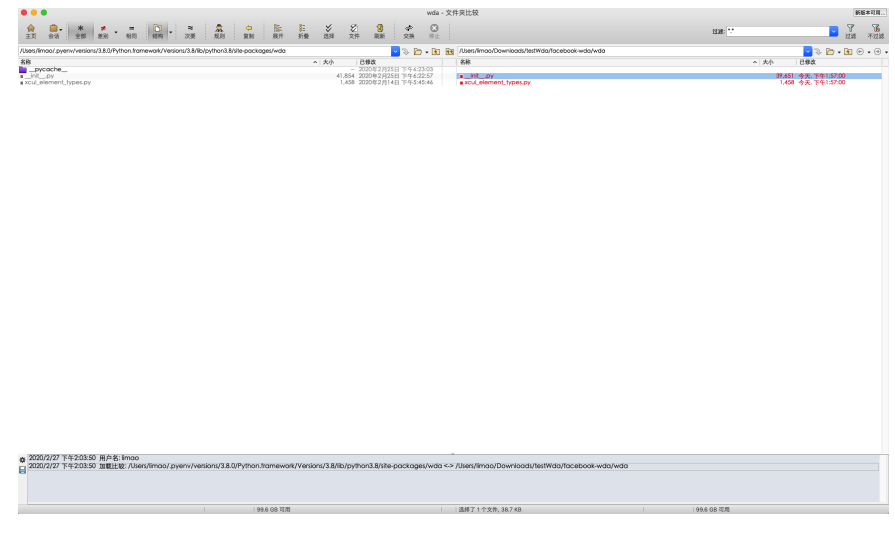

双击要比较的 \_\_init\_\_.py

即可打开tab⻚,查看到⽂件内容差异:

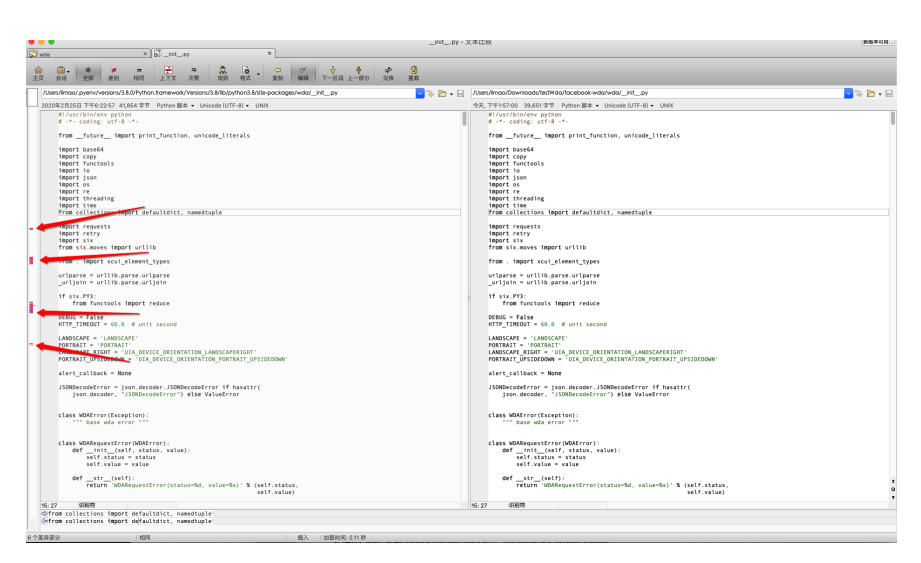

点击左边红色的有差异的地方, 即可看到改动的代码:

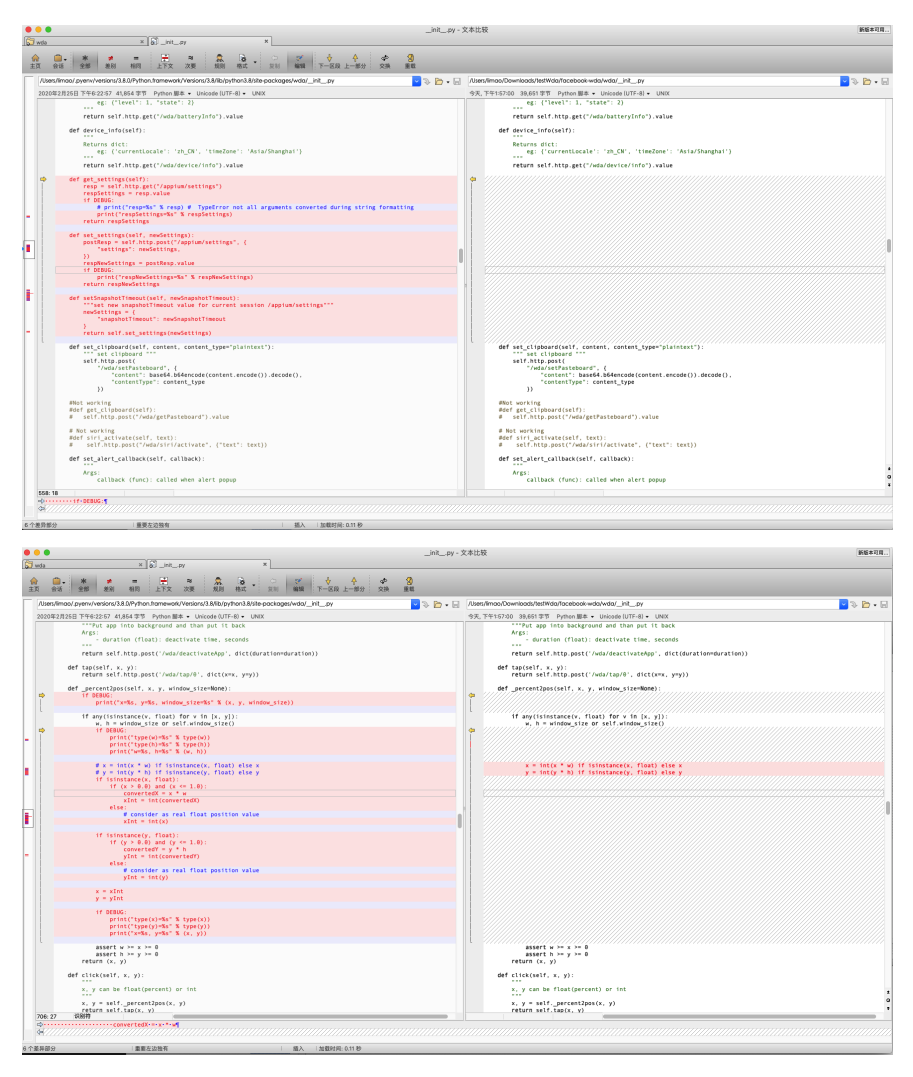

即可 复制出差异部分

用途: 得到要保存的改动, 放到文档中:

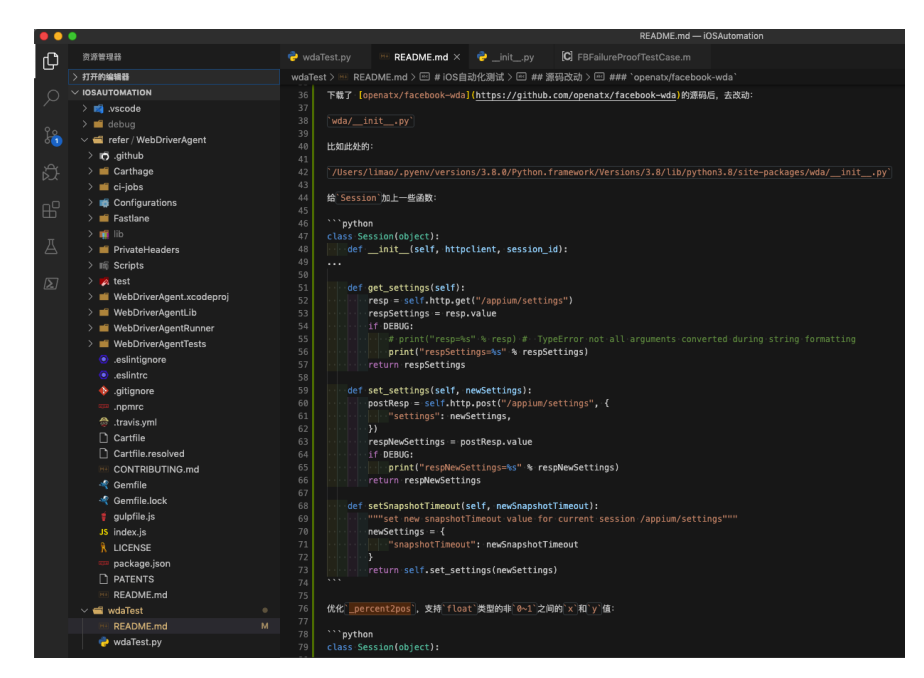

只看差异部分

如果只想要看有差异的部分,点击 差别:

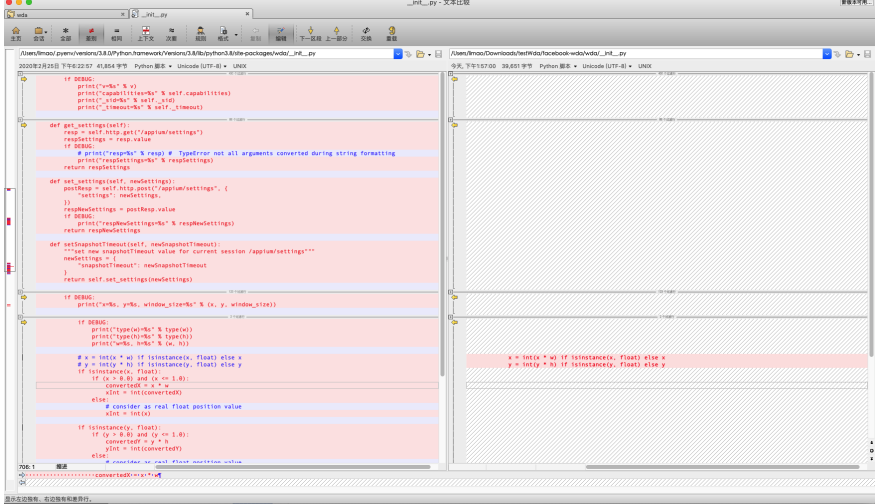

• 显示上下文

如果觉得,不容易看出具体是哪段代码,想要看到有差异的地方的前后的代码,则 再点击 上下文:

|               |                                                                                                    | _init_.py - 文本比较                                                                                                    | 新版本页面        |
|---------------|----------------------------------------------------------------------------------------------------|----------------------------------------------------------------------------------------------------|--------------|
| <b>GJ</b> wda | $x = 2$                                                                                                    |                                                                                                    |              |
| 主页            | B<br><b>COL</b><br><b>NR</b> 91<br>卒式<br>5731<br>下一区段 上一部分<br><b>WIR</b><br>学部<br>1212                                                                                                    | 麻蚊<br>228                                                                                                    |              |
|               | /Users/limpo/.pverw/versions/3.8.0/Pvthon.fromework/Versions/3.8/Ry/pvthon3.8/site-packages/wdg/ init .pv                                                                                                    | V 3. P . E /Users/limoo/Downloads/test/Mda/facebook/wda/wda/_init_py                                                                                                    | <b>DAD.B</b> |
|               | 2020年2月25日 下午6:22:57 41,854 字节 Python 服本 · Unicode (UTF-8) · UNIX                                                                                                    | 今天, 下午1:57:00 39.651 字节 Python 图本 • Unicode (UTF-8) • UND:                                                                                                    |              |
|               | def str (self):<br>return 'wda.Session (id+%s)' % self. sid                                                                                                    | def str (self):<br>return 'wda.Session (id+%s)' % self. sid                                                                                                    |              |
|               | def enter (self);<br>return self                                                                                                    | def enter (self);<br>return self                                                                                                    |              |
|               | NYMBY:<br>111                                                                                                    | E<br>$\overline{1}$                                                                                                    |              |
|               | Returns dict:<br>eg: ('currentLocale': 'zh_CN', 'timeZone': 'Asia/Shanghai')                                                                                                    | Returns dict:<br>eg: ('currentLocale': 'zh_CN', 'timeZone': 'Asia/Shanghai')<br>$\cdots$                                                                                                    |              |
|               | return self.http.get("/wda/device/info").value                                                                                                    | return self.http.get("/wda/device/info").value                                                                                                    |              |
|               | def get settings(self):<br>resp = self.http.get("/appium/settings")<br>respSettings = resp.value<br><b>ST DEBUG:</b><br># print("resp+%s" % resp) # TypeError not all arguments converted during string formatting<br>print("respSettings=%s" % respSettings)<br>return resoSettings | <b>G</b>                                                                                                    |              |
|               | def set_settings(self, newSettings):<br>postResp = self.http.post("/appium/settings", {<br>"settings": newSettings,<br>$^{32}$<br>respNewSettings = postResp.value<br><b>ST DEBUG:</b><br>print("respNewSettings=%s" % respNewSettings)<br>return respliewSettings                   |                                                                                                    |              |
|               | def setSnapshotTimeout(self, newSnapshotTimeout):<br>***set new snapshotTimeout value for current session /appium/settings***<br>newSettings = {<br>"snapshotTimecut": newSnapshotTimecut<br>return self.set_settings(newSettings)                                                   |                                                                                                    |              |
|               | def set_clipboard(self, content, content_type="plaintext"):<br>""" set clipboard """<br>self.http.postf<br>"/wda/setPasteboard", {<br>"content": baseE4.bE4encode(content.encode()).decode(),<br>"contentType": content_type                                                         | def set_clipboard(self, content, content_type="plaintext"):<br>""" set clipboard """<br>self.http.postf<br>"/wda/setPasteboard", {<br>"content": base64.bG4encode(content.encode()).decode(),<br>"contentType": content_type |              |
|               | return self.http.post('/wda/deactivateApp', dict(duration=duration))                                                                                                    | return self.http.post('/wda/deactivateApp', dict(duration=duration))                                                                                                    |              |
|               | def tap(self, x, y):<br>return self.http.post('/wda/tap/0', dict(x=x, y=y))                                                                                                    | def tap(self, x, y):<br>return self.http.post('/wda/tap/0', dict(x=x, y=y))                                                                                                    |              |
|               | def _percent2pos(self, x, y, window_size=None):                                                                                                    | def _percent2pos(self, x, y, window_size=None):                                                                                                    |              |
|               | <b>ST DEBUG:</b><br>print("x=%s, y=%s, window_size=%s" % (x, y, window_size))                                                                                                    |                                                                                                    |              |
|               | if any(isinstance(v, float) for v in [x, y]):<br>w, h = window_size or self.window_size{}<br><b>SE DENIG</b>                                                                                                    | if any(isinstance(v, float) for v in [x, y])<br>$w$ , $h =$ window size or self.window.size()                                                                                                    |              |
| 706:1         | 维选<br>connected the service of the connected to the first service of                                                                                                    |                                                                                                    |              |

■ 個人 | 加盟対応 0 秒 很是方便,容易看出代码改动部分的上下文,方便查阅。

### 特殊格式支持

#### **word**

还支持word文件内容对比:

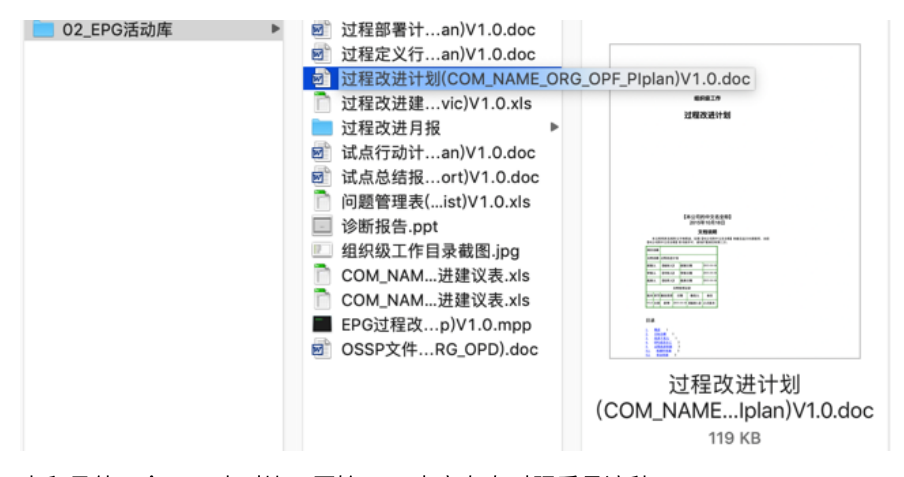

去和另外一个word去对比, 原始word内容左右对照看是这种:

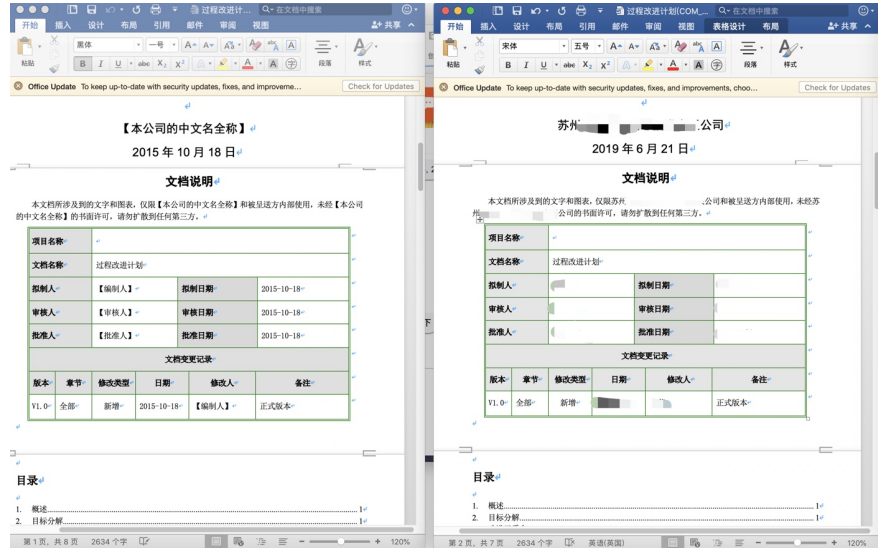

可见都是word中主体纯文本内容去对比:

用Beyond Compare去对比的效果是:

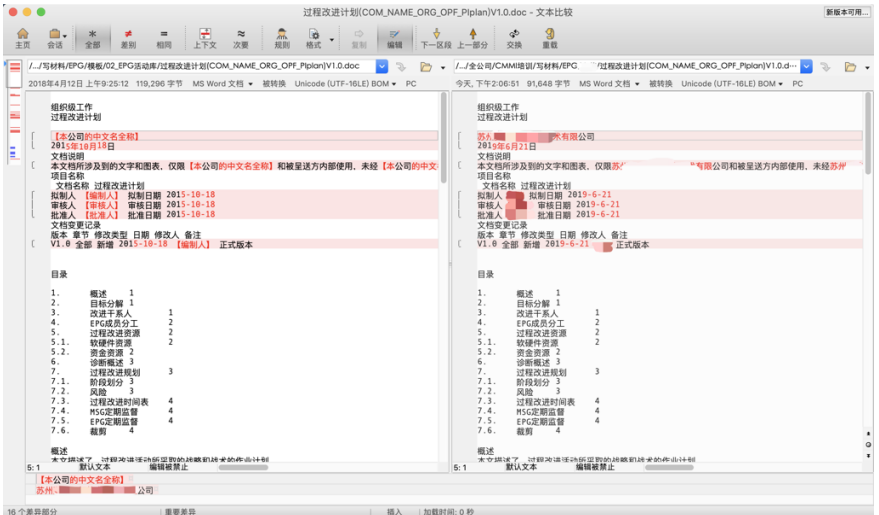

清晰明了,供对比内容差异。

# <span id="page-18-0"></span>使用心得

### **Mac**

### 升级新版**Mac**后⽆法使⽤**Beyond Compare**

最新Mac系统Catalina中,⽆法运⾏Beyond Compare

-》升级Mac要谨慎

## <span id="page-19-0"></span>**VSCode**

### 文件对比

VSCode中,可以选择2个文件后去比较。

步骤:

先右键某文件-> 选择以进行比较

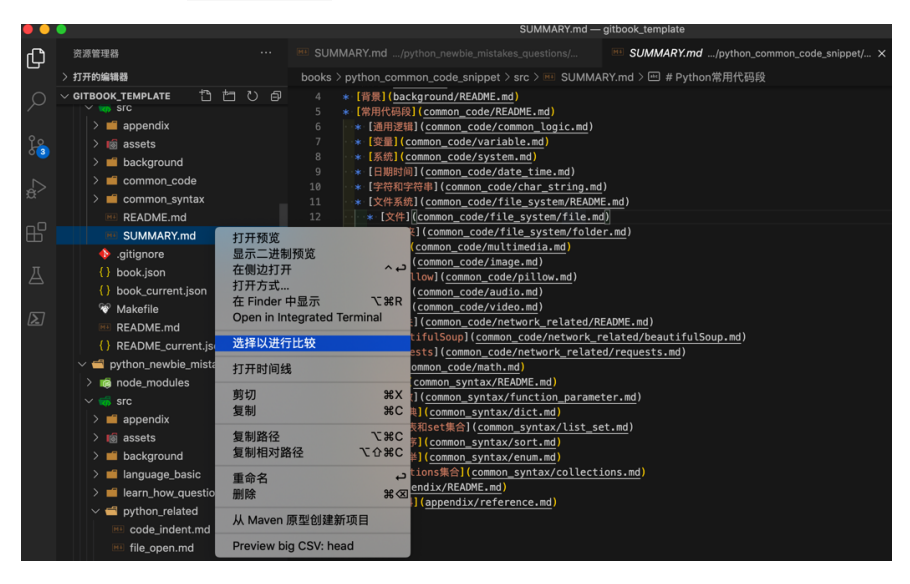

被比较文件, 右键-> 与已选择项目进行比较:

20

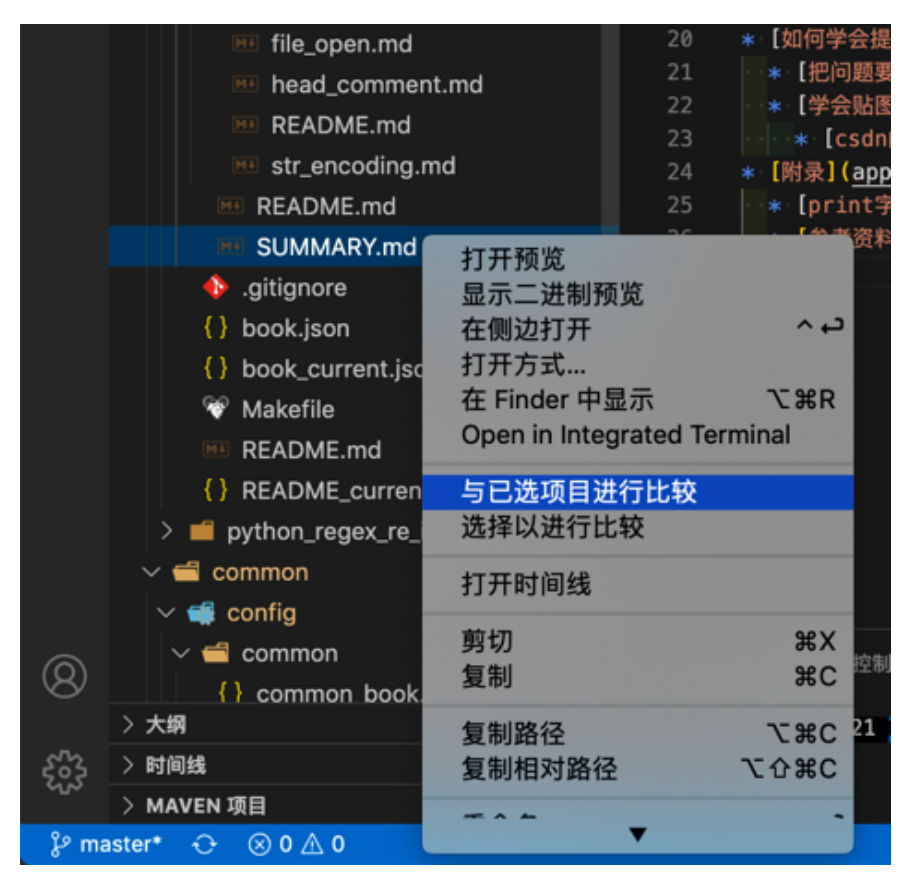

可以方便的对比内容差异的:

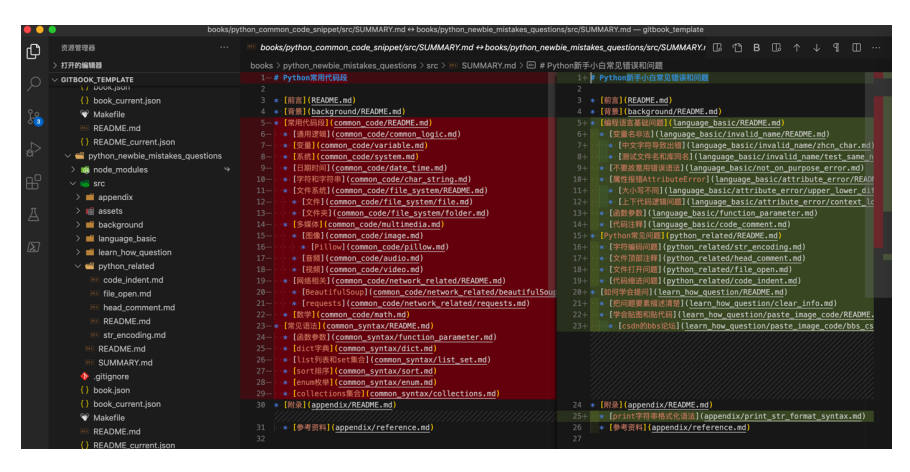

### 举例

#### 安卓手机中微信中公众号搜搜页面的xml源码对比

同时选中2个文件后,右键,将已选项进行比较

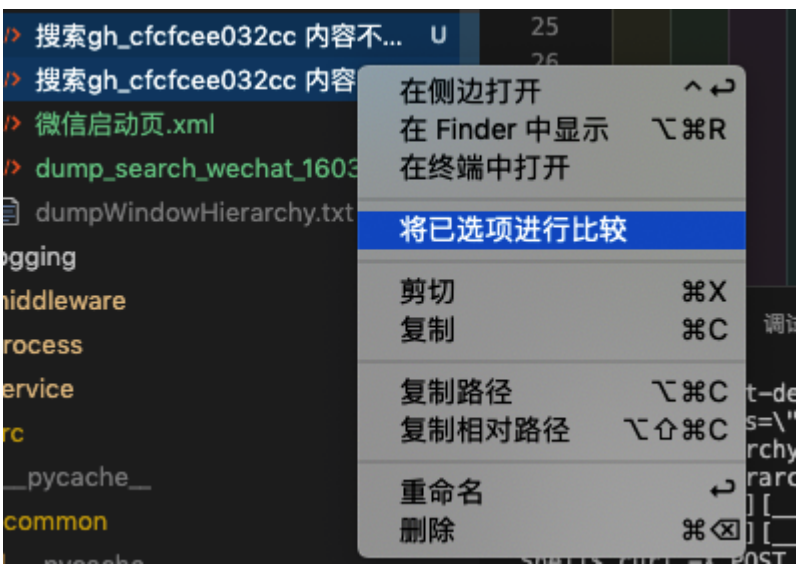

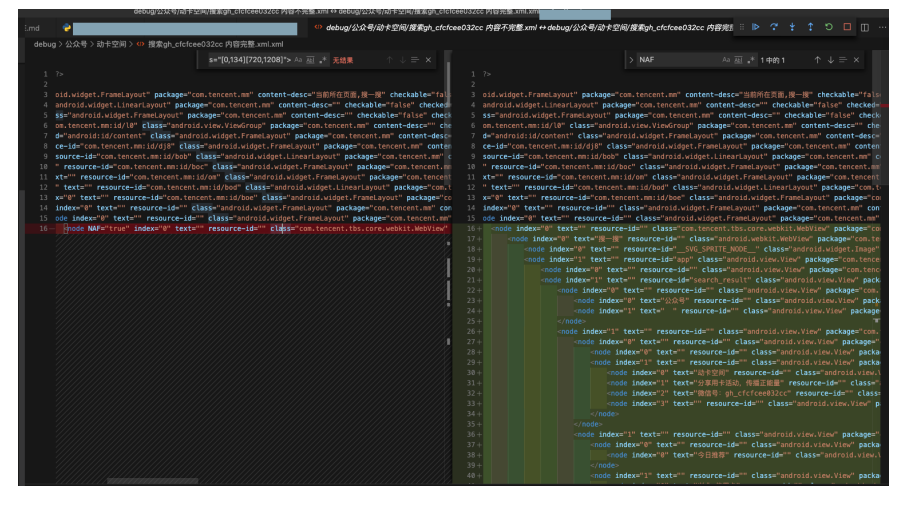

显示效果也还是不错的,至少基本够用。

### **ga**的**js**对⽐

 $g$ a的 $2\hat{\gamma}$ js选择后: 将已选项进行比较

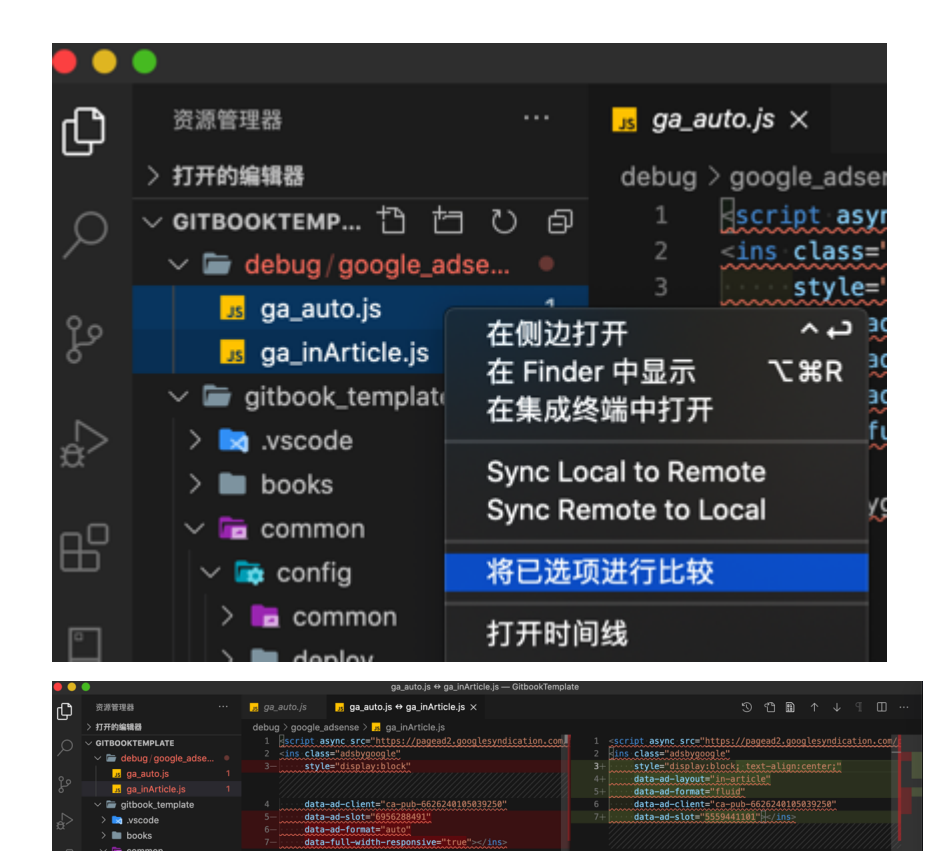

此处有语法⾼亮,但会报错,导致看起来很乱

干脆去掉,变成普通text文本,再去对比:

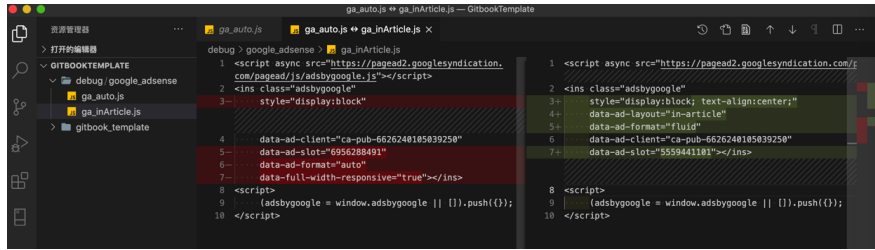

00gle || (<u>|) push({));</u>

更容易看清楚区别了。

### uiautomator2调试的弹框广告的属性对比

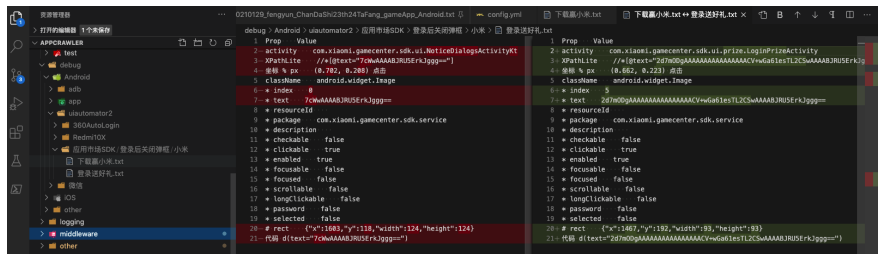

-》对比容易看出2次小米应用市场登录后的弹框的安卓元素属性有何区别

详见:

【未解决】用uiautomator2自动点击关闭小米应用市场登录后的广告弹框

## 左右双窗口显示模拟文件对比

另外VSCode的中还有个功能: 左右双窗口显示

-》如果没有对比功能,则可以借用这个 双窗口显示 间接部分实现文件内容对比

之前某次去对⽐,正常 和 不正常 的xml:

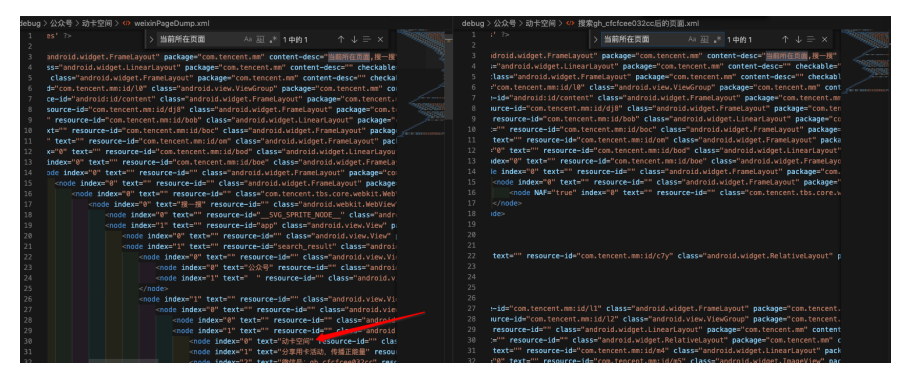

## <span id="page-25-0"></span>**Notepad++**

前提: 需要 Notepad++ 中安装插件 Compare 后, 才有文件内容对比功能

## 给**Notepad++**安装插件 **Compare**

选择插件—> Plugin Manager —> Show Plugin Manager

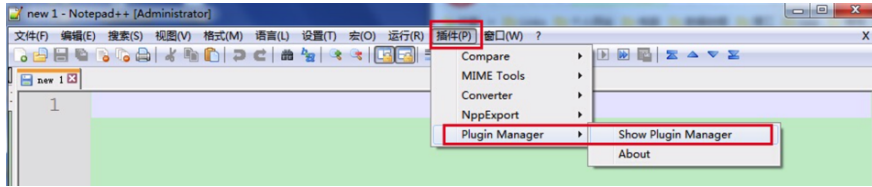

勾选 Compare —> 再选择 Install

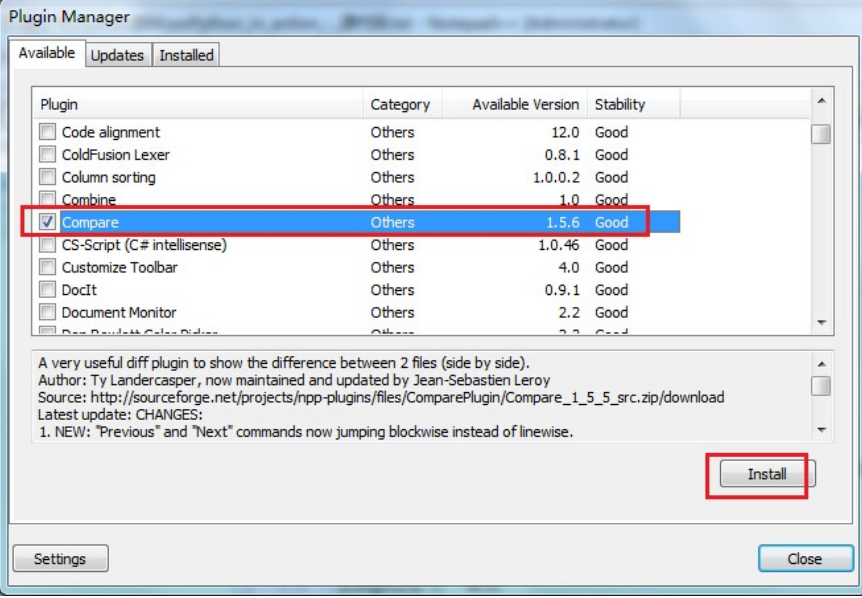

## ⽤ **Notepad++** 的 **Compare** 去⽐较

将你需要比较的两个文件用 Notepad++ 打开, 然后选择 插件 —> Compare — > Compare

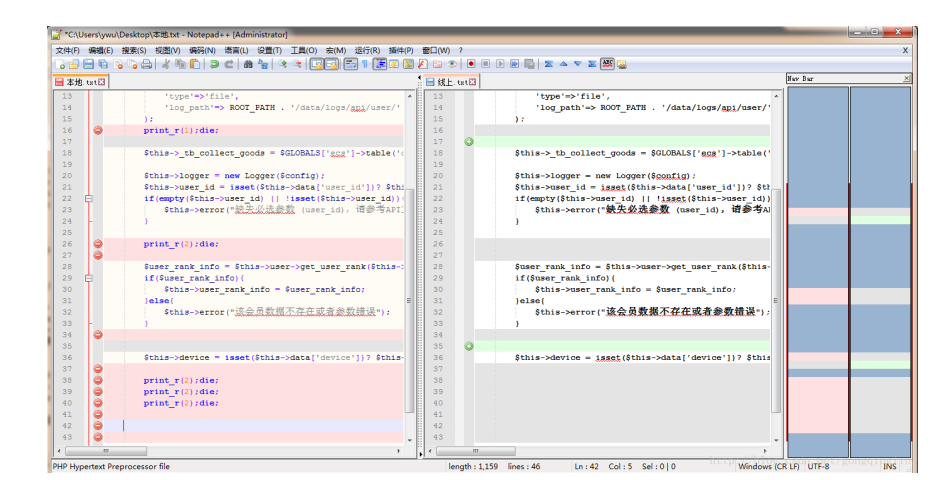

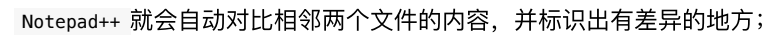

#### 文件内容对比效果: **Nuv Bur**  $\begin{array}{l} \texttt{type} \texttt{'}\texttt{=} \texttt{'} \texttt{file'} \texttt{,} \\ \texttt{'log\_path'} \texttt{=} \texttt{ROOT\_PATH} \texttt{ . ' / data / logs/ggj} \texttt{/user} \texttt{/} \end{array}$  $\begin{array}{l} \texttt{'type'}\Rightarrow\texttt{'file'},\\ \texttt{'log\_path'}\Rightarrow\ \texttt{ROT\_PATH}\ \ldots\ \texttt{'data/logs/gpj/user/}\end{array}$ );<br> $\text{print_r}(1); \text{dis};$  $\sim$  $\texttt{Sthis} \rightarrow \texttt{tb\_collect\_goods} \ = \ \texttt{SGLOBALS} \left( \texttt{!gga"} \right) \rightarrow \texttt{table} \left( \texttt{!gga"} \right)$  $$this$  > th collect goods =  $$GLOBALS['ggg']$  ->tal \$this->logger = new Logger(\$config):<br>\$this->user\_id = isset(\$this->deta("user\_id"))? \$thi<br>if (empty(\$this->user\_id) | | isset(\$this->user\_id));<br>if (empty(\$this->error("試光試試載(user\_id), 请参考AFI) \$this->logger - new Logger(\$config);<br>\$this->user\_id = issel(\$this->data('user\_id'))? \$t?<br>if(empty(\$this->user\_id) || 'issel(\$this->user\_id))<br>\$this->error("微乐必法参数 (user\_id), 请参考Al - 1  $\begin{array}{lll} \text{\large $\phi$} & \text{\large $ \text{print\_r(2)}$; die: } \end{array}$ Suser\_rank\_info = \$this->user->get\_user\_rank(\$this-<br>if (Suser\_rank\_info) {<br>followstr\_rank\_info = \$user\_rank\_info;<br>lelae(<br>sthis->error("<u>该会员数据不存定或者会数错误</u>"); \$user\_rank\_info = \$this->user->get\_user\_rank(\$this-<br>if (\$user\_rank\_info) {<br>\$this->user\_rank\_info = \$user\_rank\_info;<br>}else{<br>\$this->error("<mark>该会员数据不存在或者参数错误</mark>"); [e]  $\circ$ \$this->device = isset(\$this->data['device'])? \$this-\$this->device = isset(\$this->data['device'])? \$this  $0000000$  $\begin{array}{c} \texttt{print\_r(2); die;} \\ \texttt{print\_r(2); die;} \\ \texttt{print\_r(2); die;} \end{array}$  $\frac{1}{2}$  ( The meth: 1,159 lines: 46 Ln: 42 Col: 5 Sel: 0 | 0

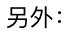

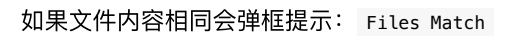

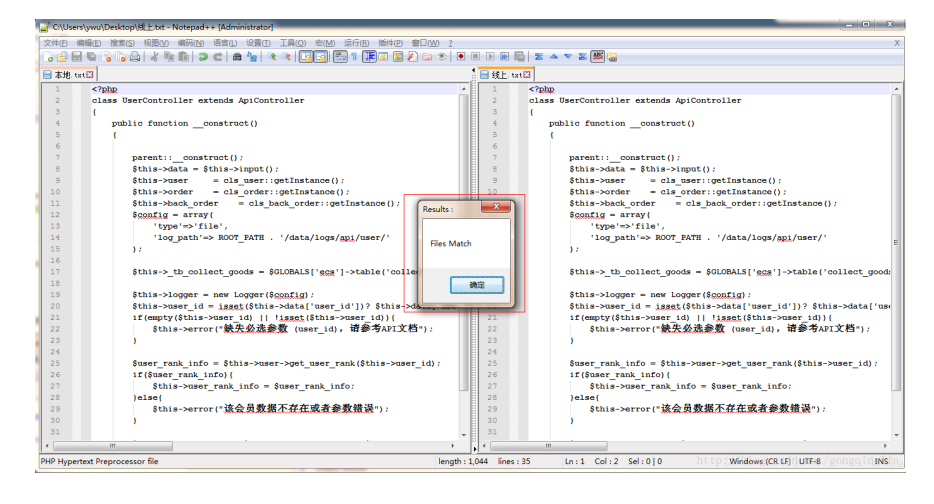

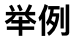

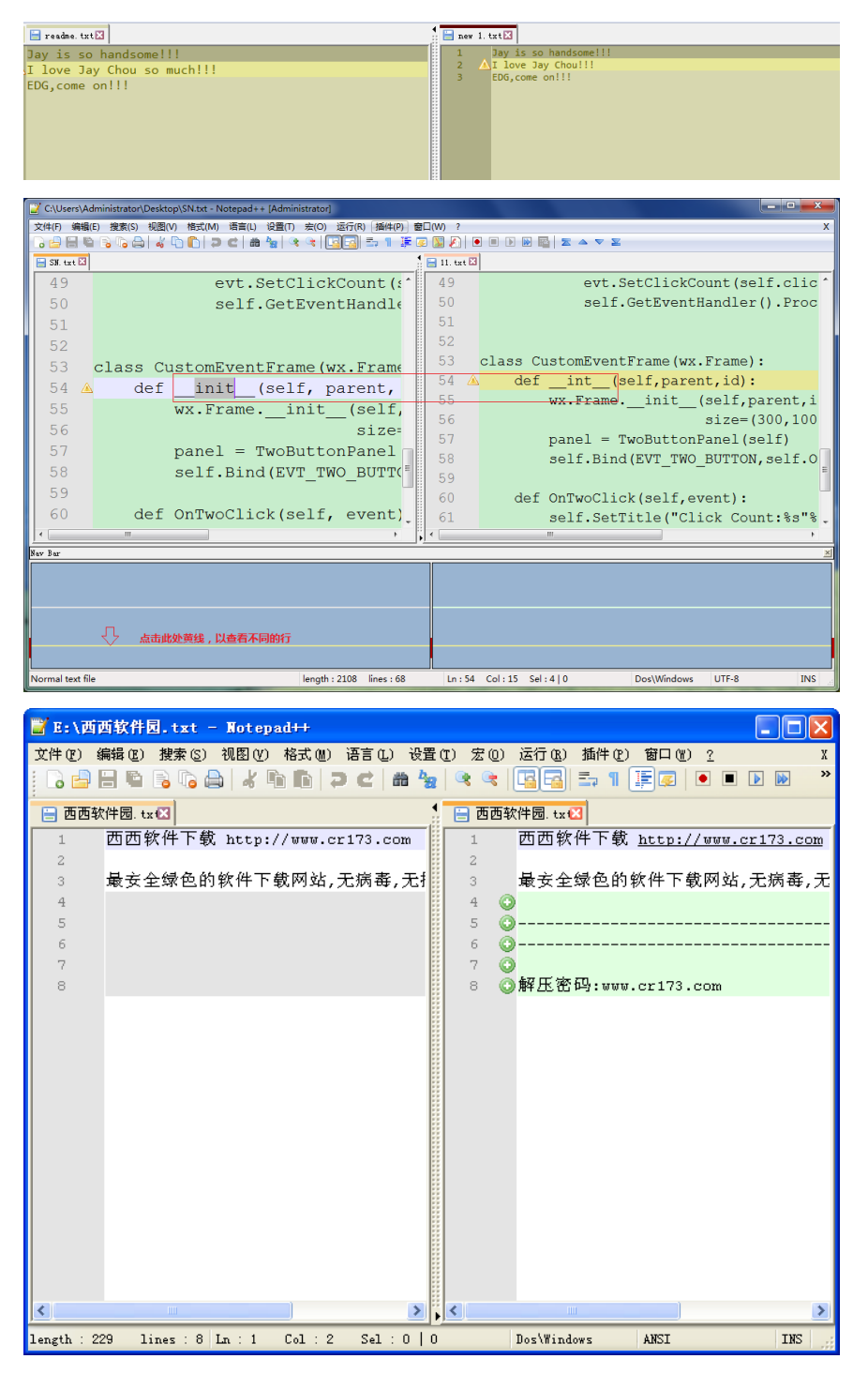

- <span id="page-28-0"></span>WinMerge
	- 。官网
		- WinMerge You will see the difference...
			- [https://winmerge.org](https://winmerge.org/)
	- 下载地址
		- 2.13.13版本
			- <http://61.163.92.167:82/down/WinMerge-2.13.13-Setup.zip>
		- 2.12.4 版本
			- [http://ncu.dl.sourceforge.net/project/winmerge/1.%20Stable%20](http://ncu.dl.sourceforge.net/project/winmerge/1.%20Stable%20versions/2.12.4/WinMerge-2.12.4-Setup.exe) versions/2.12.4/WinMerge-2.12.4-Setup.exe
	- 特点
		- 文件夹比较功能相对不错

### 使用心得或注意事项

- 以树状显示文件夹和文件
	- o 选中你新建的项目后, 默认是全部列出来你的当前文件夹下面的文件的, 如果想要树状显示,要:
		- 视图->Tree Mode, 即可以树状显示了
- 仅显示不同(文件有变化)的文件,不显示相同的文件
	- 点击 视图,取消对"显示完全相同的项⽬"的选择
- 让WinMerge像BeyondCompre一样,可以在右键菜单中,分别选择将要进行 互相比较的两个文件或文件夹
	- ⾸先要在安装的时候,选中"集成到资源管理器右键菜单(E)",其实默认已选 择此项了。
	- 然后安装完后,启动WinMerge后,选择 编辑->选项->Shell Integration -> 选中:
		- Explorer的tab项中的:
			- Add To Context Menu
			- 允许高级菜单
			- 默认包含子文件夹
		- 和, Folder compare 的tab项中的:
			- Add Shell menu to context menu
	- o 这样, 对着某个文件或文件夹, 点击右键, 先选择"和另外一个对比", 再 选择"对比",就可以对比两者了。

效果如下:

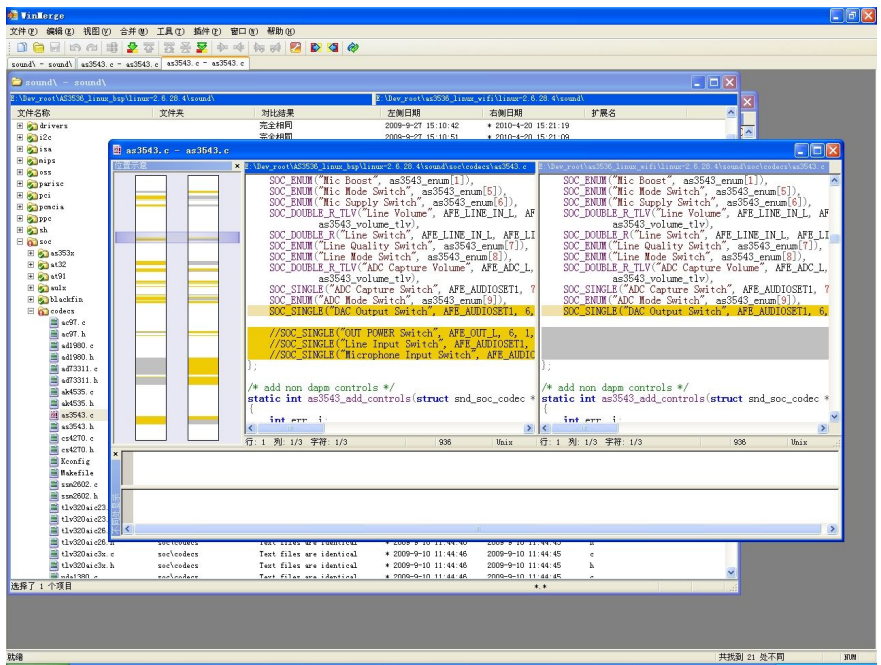

#### 官网截图:

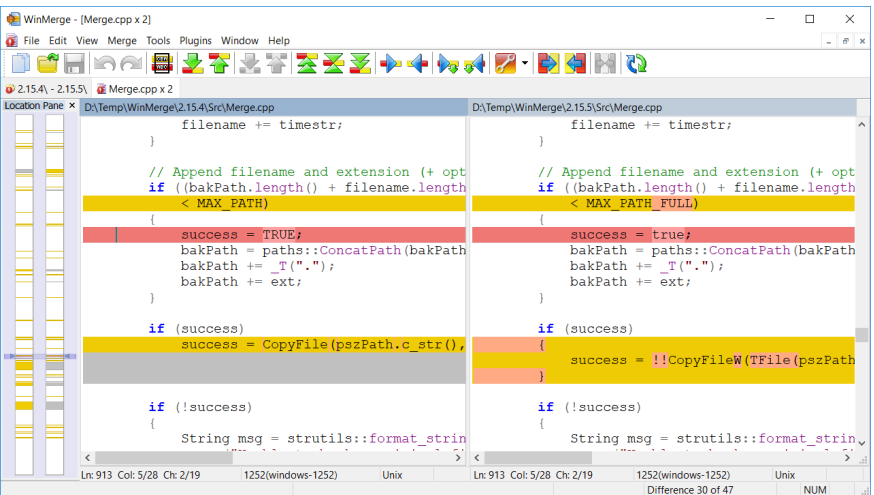

- <span id="page-30-0"></span>下载地址
	- [http://ncu.dl.sourceforge.net/project/diffuse/diffuse/0.4.1/diffuse-0.4.1-](http://ncu.dl.sourceforge.net/project/diffuse/diffuse/0.4.1/diffuse-0.4.1-1.win32.exe) 1.win32.exe

感受: 如果仅仅是比较两个文本类的文件, 这个软件也就够用了。

安装好后, 对着文件点击右键, 会出现 Open With Diff Merge Tool, 但是只会直接 打开该文件,并不能像BeyondCompare一样,方便地选择好两个文件后,再打开 软件进行比较。

不过总体来说, 用起来效果还可以:

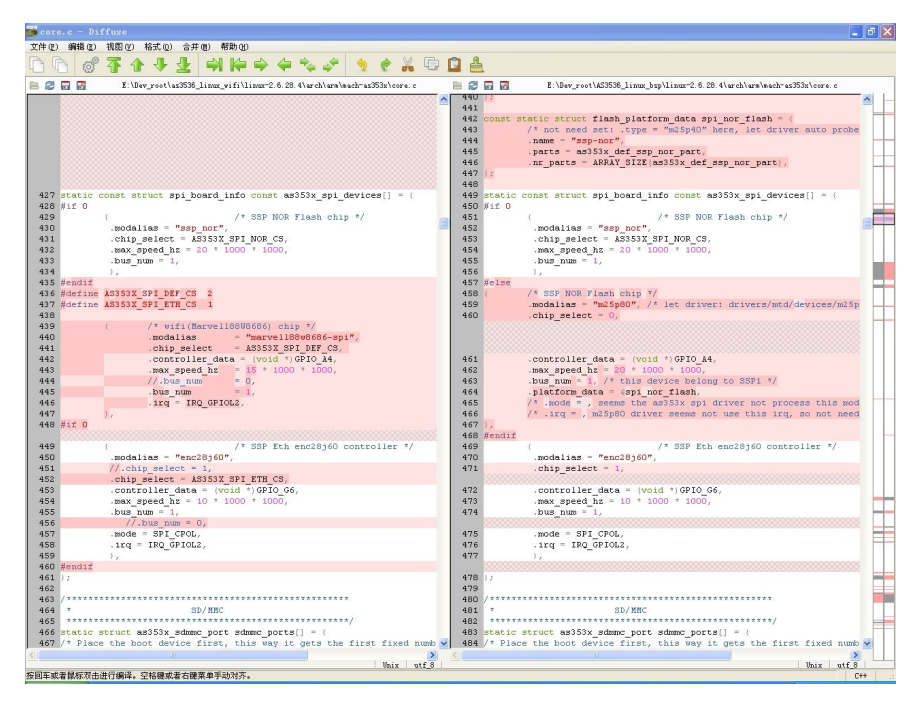

## <span id="page-31-0"></span>**KDiff3**

- KDiff3
	- 下载地址
		- [http://ncu.dl.sourceforge.net/project/kdiff3/kdiff3/0.9.95/KDiff3Setup\\_](http://ncu.dl.sourceforge.net/project/kdiff3/kdiff3/0.9.95/KDiff3Setup_0.9.95-2.exe) 0.9.95-2.exe
	- 。 用法
		- 安装好后, 点击某文件或文件夹A, 选择右键菜单中的 KDiff3 -> Save xxx for Later
		- 然后再点击文件或文件夹B,选择 Compare with xxx
		- 即可进行A和B的比较了
	- o 使用心得
		- 仅显示不同(文件有变化)的文件,不显示相同的文件
			- Directory ,取消对 Show Identical Files 的选择, 即可实现, 只 显示有差异的⽂件。
	- 举例

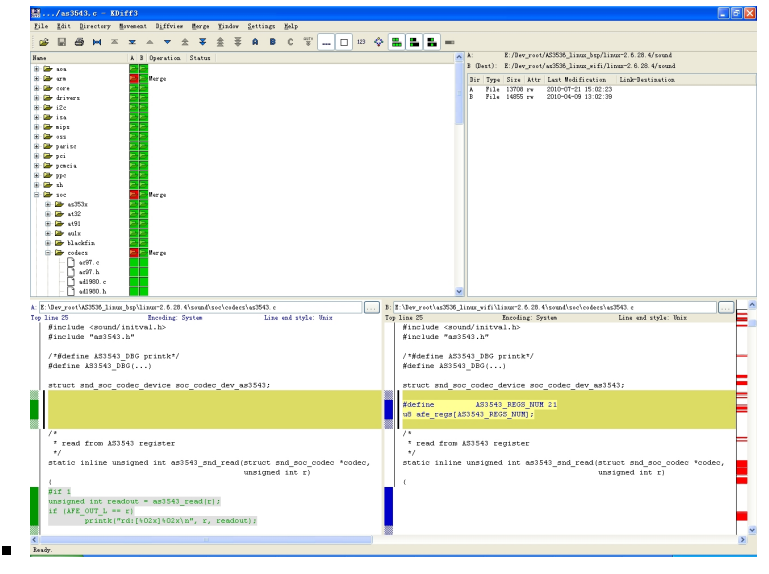

### <span id="page-32-0"></span>**Meld**

- 主页
	- [https://meldmerge.org](https://meldmerge.org/)
- 举例
	- 。 文件对比

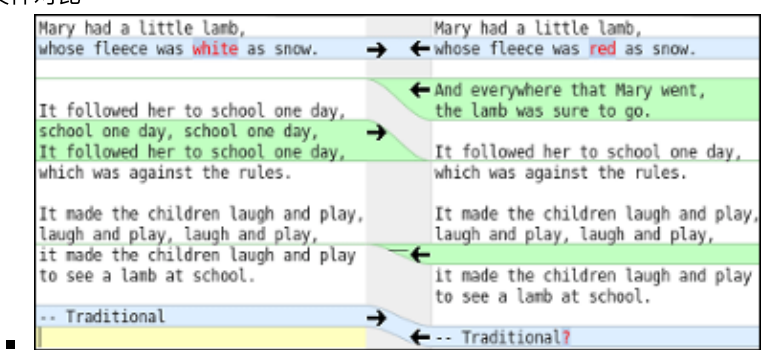

**。**文件夹对比

 $\blacksquare$ 

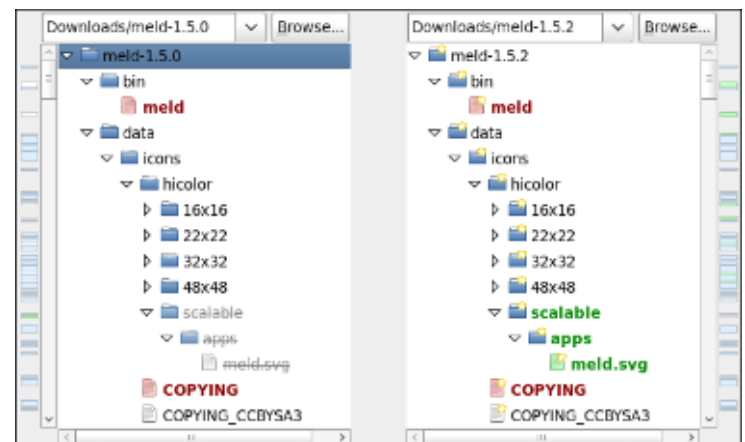

## <span id="page-33-0"></span>**Mac**

# <span id="page-34-0"></span>附录

下⾯列出相关参考资料。

安装

### <span id="page-35-0"></span>参考资料

- 【已解决】Mac中安装和破解最新版Beyond Compare
- 【已解决】Mac中破解的Beyond Compare 4再次提示: This license key has been revoked
- 【已解决】Win10中安装和使用BeyondCompare对比文件内容差异
- 【已解决】研究CC2640R2中如何输出内容到UART串口
- 【未解决】Mac的Catalina中安装和使用新版Beyond Compare
- Beyond Compare替代品,开源的文件比较工具: WinMerge,KDiff3,diffuse 在路上
- 
- Notepad++如何对比文件 Notepad++对比两个文件代码方法 疯子110 博客 园
- 使用Notepad++来比较文件\_sanqima的专栏-CSDN博客\_notepad 比较
- Notepad++文本比较插件: Compare [\(重要的是免费\)](https://blog.csdn.net/gongqinglin/article/details/78596082) \_龚清林的博客-CSDN 博客 notepad compare
- 【Notepad++】使用notepad++如何比较两个文件 简书
- 九种文件比较工具 | 程序师 程序员、编程语言、软件开发、编程技术
- 推荐一个文件内容/文件夹的比对软件-WinMerge,附简单用法*李谦的博客*-*CSDN*博客⽂件夹⽐对
- $\bullet$